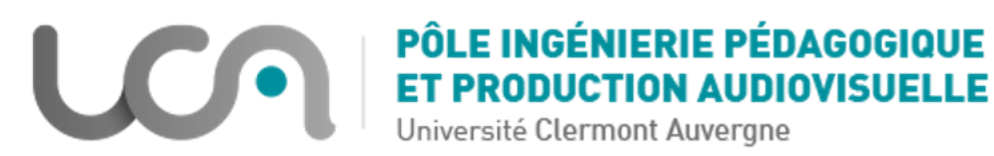

## **COMMENT FONCTIONNE écri+ ?**

Vous pouvez **choisir la compétence que vous souhaitez travailler**, des exercices variés et auto-adaptatifs vous seront proposés.

## **Se créer un compte**

Pour cela, il faut se connecter ici : <https://app.tests.ecriplus.fr/> Et suivre les consignes. 

## **Page d'accueil**

Les compétences se présentent ainsi. Elles sont classées en **4 ensembles : mot, phrase, texte, discours**. Pour chacune d'elles, votre niveau est indiqué. L'intérêt particulier de cette plateforme est que **vous pouvez choisir la compétence que vous souhaitez travailler**. Il n'y a pas d'ordre prédéfini et tout est disponible. 

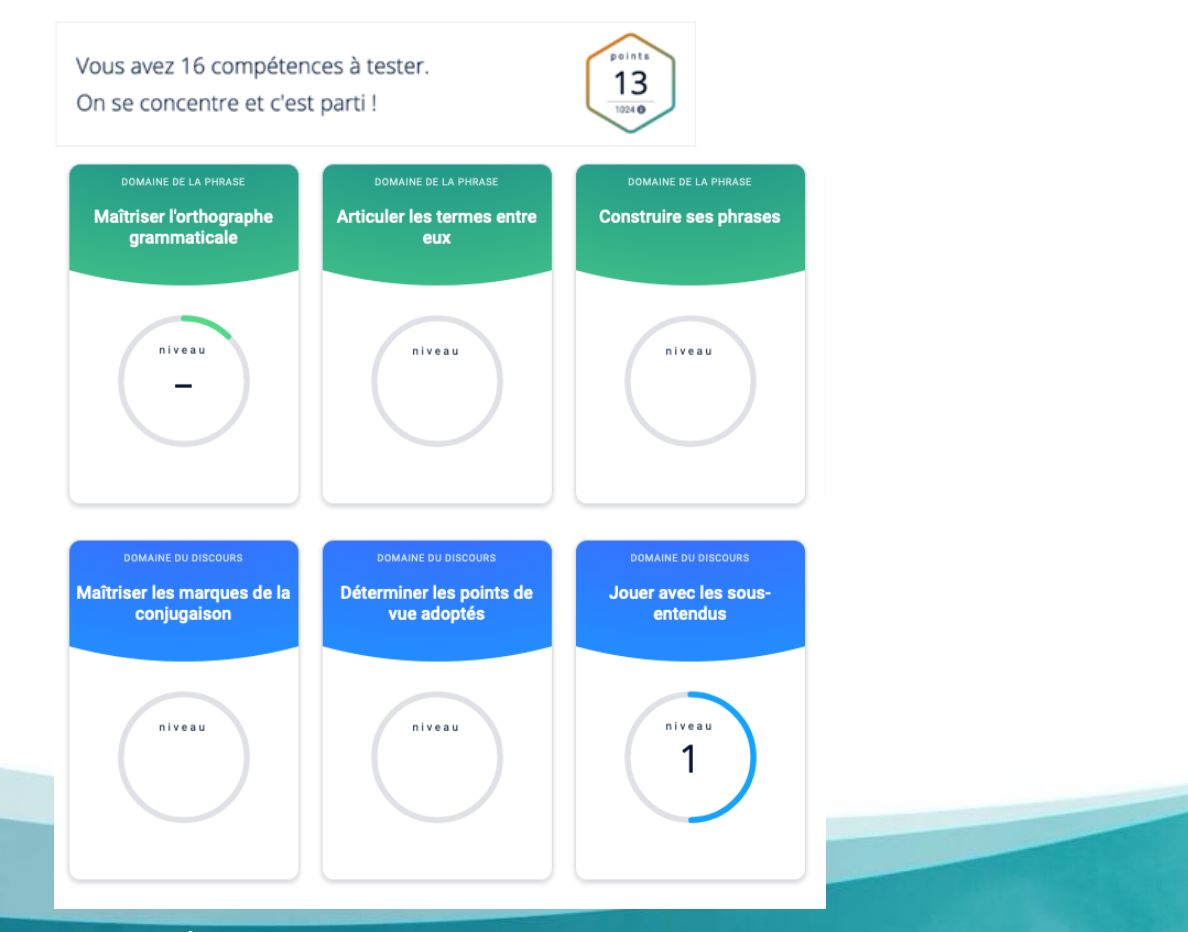

PÔLE Ingénierie Pédagogique et Production Audiovisuelle [https://ippa.uca.fr](https://ippa.uca.fr/) Version : 26/04/2021

## **Les exercices**

La progression est visible :

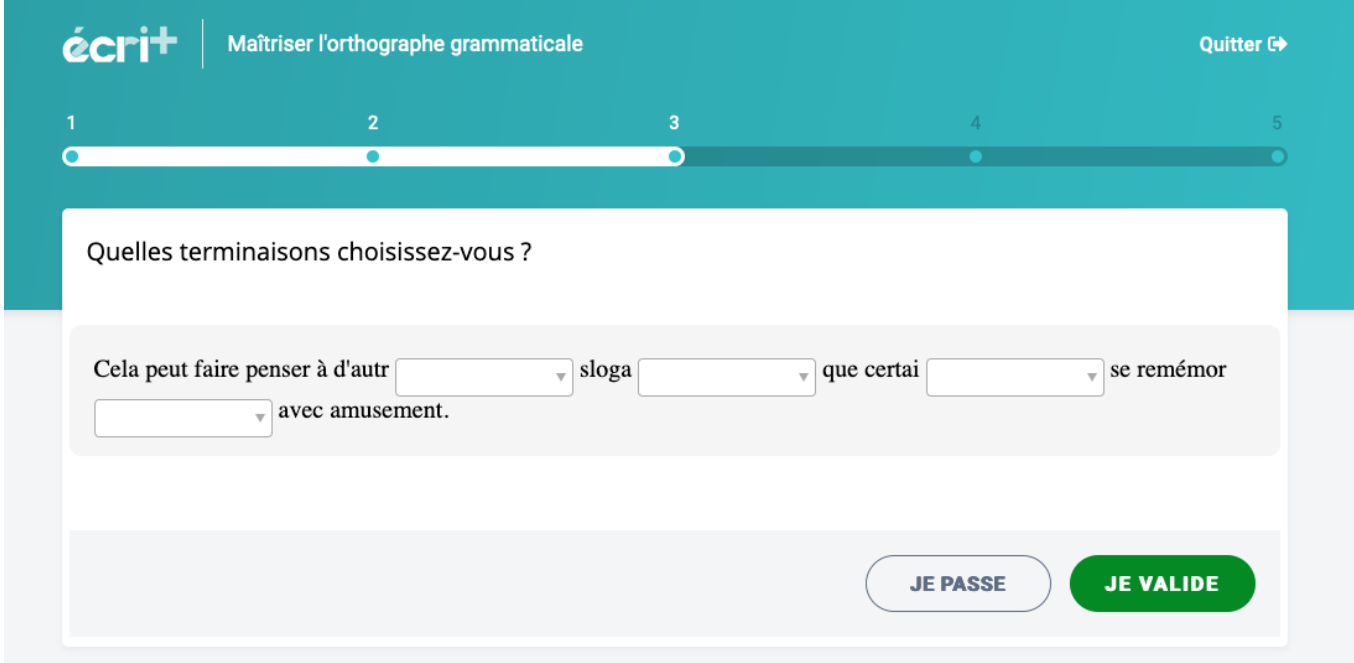

**Après 5 questions**, vous obtenez **l'évaluation des réponses** ainsi que des **propositions de tutoriels et d'explications**.  

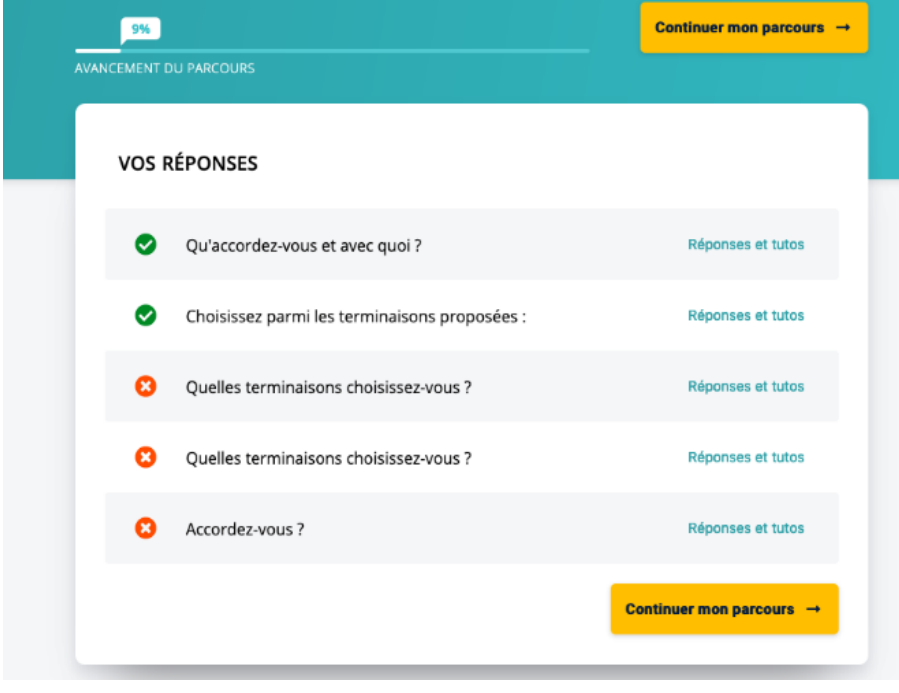

**L'organisation des points à travailler** pour chaque compétence se fait **par niveau**. Lorsqu'un niveau est acquis, cela vous est mentionné ! 

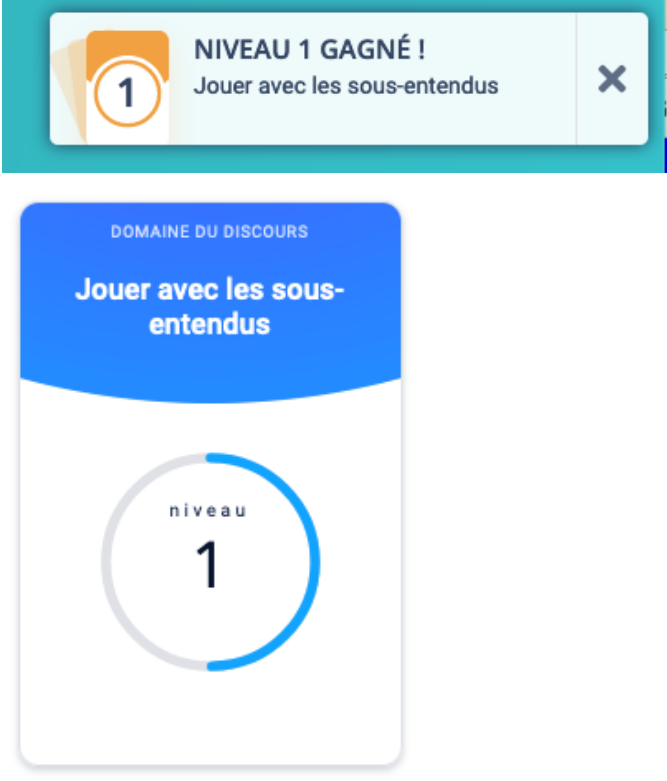